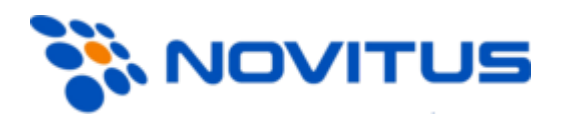

# FTP Menadżer

Instrukcja działania Novitus®

(wersja 1.22)

# **SPIS TERŚCI**

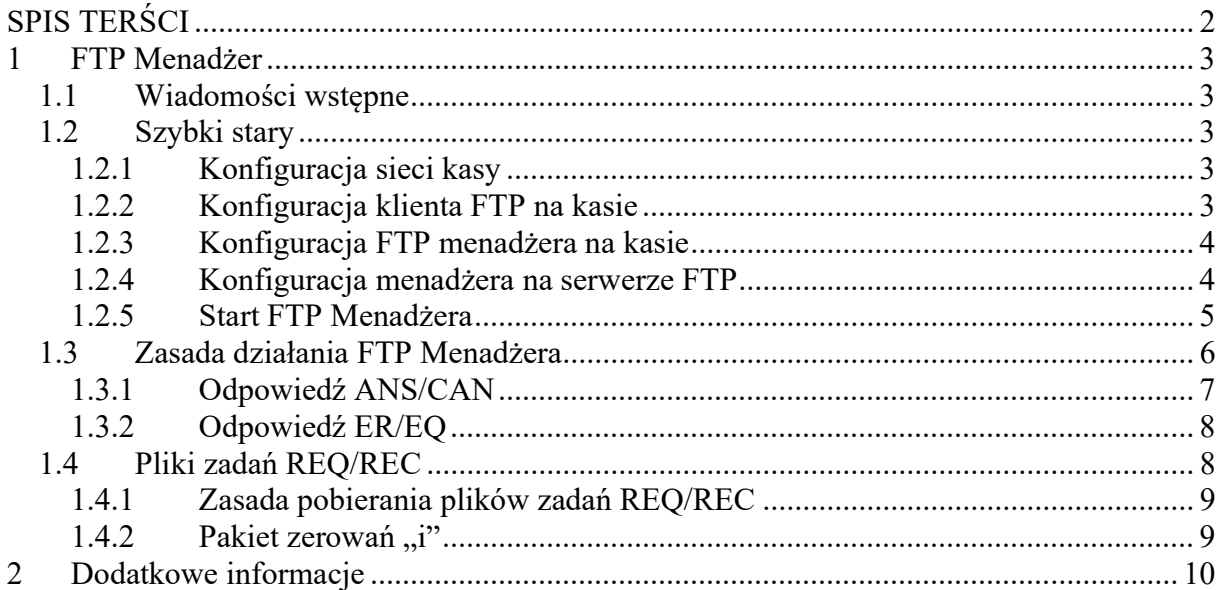

#### UWAGA:

Należy zwrócić uwagę na poprawne nazwy plików oraz zapisy w plikach.

### 1 FTP Menadżer

Programowanie, wykonywanie raportów kas fiskalnych poprzez Internet lub sieć LAN z wykorzystaniem karty Ethernet lub modemu.

#### 1.1 Wiadomości wstępne

Do prawidłowego działania urządzenia w zestawieniu z FTP Menadżerem niezbędny jest serwer FTP, który będzie przyjmował połączenia z kasy. Serwer ten powinien mieć możliwość działania w trybie passive, a użytkownik mający dostęp do serwera powinien mieć uprawnienia do tworzenia i odczytu plików, katalogów. Ponieważ niektóre serwery FTP (w zależności od platformy, na której pracują) są czułe na wielkość liter, konfigurację należy uzupełniać zawsze z uwzględnieniem wielkości znaków.

#### 1.2 Szybki start

Najprostsza konfiguracja niezbędna do rozpoczęcia pracy FTP menadżera powinna składać się z poniższych etapów.

#### 1.2.1 Konfiguracja sieci kasy

Kasa łączy się z serwerem FTP poprzez kartę sieciową (w przypadku łącza stałego, np. routera sieciowego) lub poprzez Dial-up modemowy używając PPP i modemu (PSTN, GPRS).

W przypadku połączenia przez kartę sieciową (możliwe w kasach z serii PS3000 Net) następujące parametry sieci kasy dostępne z menu [45151 TCP/] muszą zostać uzupełnione:

- Adres Ip
- Maska podsieci

Parametry sieci, które opcjonalnie mogą być uzupełnione w różnych przypadkach:

- Brama domyślna uzupełniana w przypadku łączenia się z innymi sieciami (np. siecią Internet)
- Serwer DNS uzupełniany w przypadku korzystania z adresów w formie nazw (np. ftp.menadzer.pl)

Przy zastosowaniu połączenia modemowego (możliwe na wszystkich kasach z serii PS3000) należy wcześniej uzupełnić dane inicjujące połączenie modemowe (PSTN, GPRS). Dokumentacja pozwalająca odpowiednio skonfigurować to połączenie powinna znajdować się na stronie producenta modemu.

#### 1.2.2 Konfiguracja klienta FTP na kasie

Konfigurację klienta ftp należy przeprowadzić korzystając z menu [45161 Ustaw. FTP]. Niezbędne dane, które trzeba uzupełnić to:

- Host FTP nazwa serwera dns-owa bądź adres ip serwera, z którym będzie nawiązywane połączenie
- Port Serwera standardowy port serwera to 21
- Login użytkownik mający dostęp do serwera FTP
- Hasło
- Ścieżka na serwerze ścieżka na serwerze względem, której będą wysyłane, odbierane pliki (pobierana konfiguracja, wysyłane dane identyfikacyjne kasy – zależne od opcji poniżej)
- Połącz używając
	- o Dial-Up modem
	- o Ethernet sieć LAN
- Opcje opcje związane ze strukturą katalogową
	- o Folder rap. /NrUn opcja pozwalające określić czy kasa ma wysyłać dane do podkatalogu (względem katalogu określonego w parametrze Ścieżka na serwerze), z numerem unikatowym kasy w nazwie (kasa sama utworzy taki katalog).
	- o Folder zadań /NrUn pobieranie konfiguracji z podkatalogu z numerem unikatowym w nazwie.
	- o Wys.spodziew.plik zad. opcja włącza możliwość wysyłania informacji o tym jaki plik zadań będzie spodziewany przy następnej sesji FTP Menadżera.
	- o Zm.nazw plik.zad. po przeanalizowaniu pliku zadań jego nazwa zostaje zmieniona np.: "REC20070816000.txt" zostaje zamieniony na " EC20070816000.txt" (pierwsza litera pliku zadań przyjmuje "").

#### 1.2.3 Konfiguracja FTP menadżera na kasie

Do uruchomienia menadżera FTP niezbędne jest włączenie następujących opcji w menu [45162 Opcje Ruch.]:

- Aktywny
- Druk. raport poł. (zalecane dla potwierdzenia zakończenia działania)

#### 1.2.4 Konfiguracja menadżera na serwerze FTP

W katalogu określonym podczas konfiguracji klienta ftp, należy umieścić następujące pliki z odpowiednią zawartością (należy pamiętać o uwzględnieniu wielkości liter):

> CFG.txt – plik w tym momencie może przyjąć jeden parametr pozwalający określić jak plik zadań będzie w sesji interpretowany przez kasę ( nazwa pliku zadań nie jest dowolna, musi ona spełniać schemat przedstawiony poniżej, oraz w nazwie powinna zostać zawarta data przeszła lub teraźniejsza). Przykładowy plik konfiguracyjny może wyglądać następująco:

spodziewany\_plik\_zadan = REC20070816000.txt

 REQyyyymmddnn.txt – plik zadań zawierający pakiet komend interpretowanych przez kasę, yyyymmdd – data, nnn – numer kolejny. Przykładowa zawartość pliku wygląda następująco:

```
[raport]
R--0 --
```

```
1 - -R--f --
o00 
S--g--n00 
T--U--d--W - -X--
W<sup>--</sup>
x<sup>--</sup>
k--1--p – –
e— 
#możliwe jest również wprowadzenie komentarza, należy w tedy użyć '#' 
[programowanie] 
DI--towary.txt 
DP--numerkasy.txt 
D0--stawki.txt 
DJ00kody_klaw.txt 
DH00ListyTowarowe.txt 
DI02PozycjeListyTow.txt 
DA02MenuPodreczne.txt 
DH--dzialy.txt 
Dj--KartaRabatowa.txt 
DB--naglowek.txt 
DG--StandardoweRabatyNarzuty.txt 
DD--kasjerzy.txt 
DD00RozszerzoneProgramowanieKasjera.txt 
DC--StopkaKomercyjna.txt 
DB00NowyNaglowek.txt 
DD01RoleKasjera.txt 
DG00RabatyNarzuty.txt 
DA00FlagiSystemowe.txt 
[eksport]
SI--SD--SP--
```
 RECyyyymmddnnn.txt – pakiet komend interpretowanych przez kasę po zerowaniu. Są tu umieszczone zazwyczaj komendy inicjacyjne, niezbędne do wykonania zaraz zerowaniu kasy. Przykładowa zawartość pliku to:

 [programowanie] DI--towary.txt

#### 1.2.5 Start FTP Menadżera

Po wykonaniu wstępnej konfiguracji, działanie menadżera można wywołać ręcznie z menu [1321 Start mgr].

#### 1.3 Zasada działania FTP Menadżera

Ideę działania menadżera z punktu widzenia kasy fiskalnej przedstawia Rys. 1.

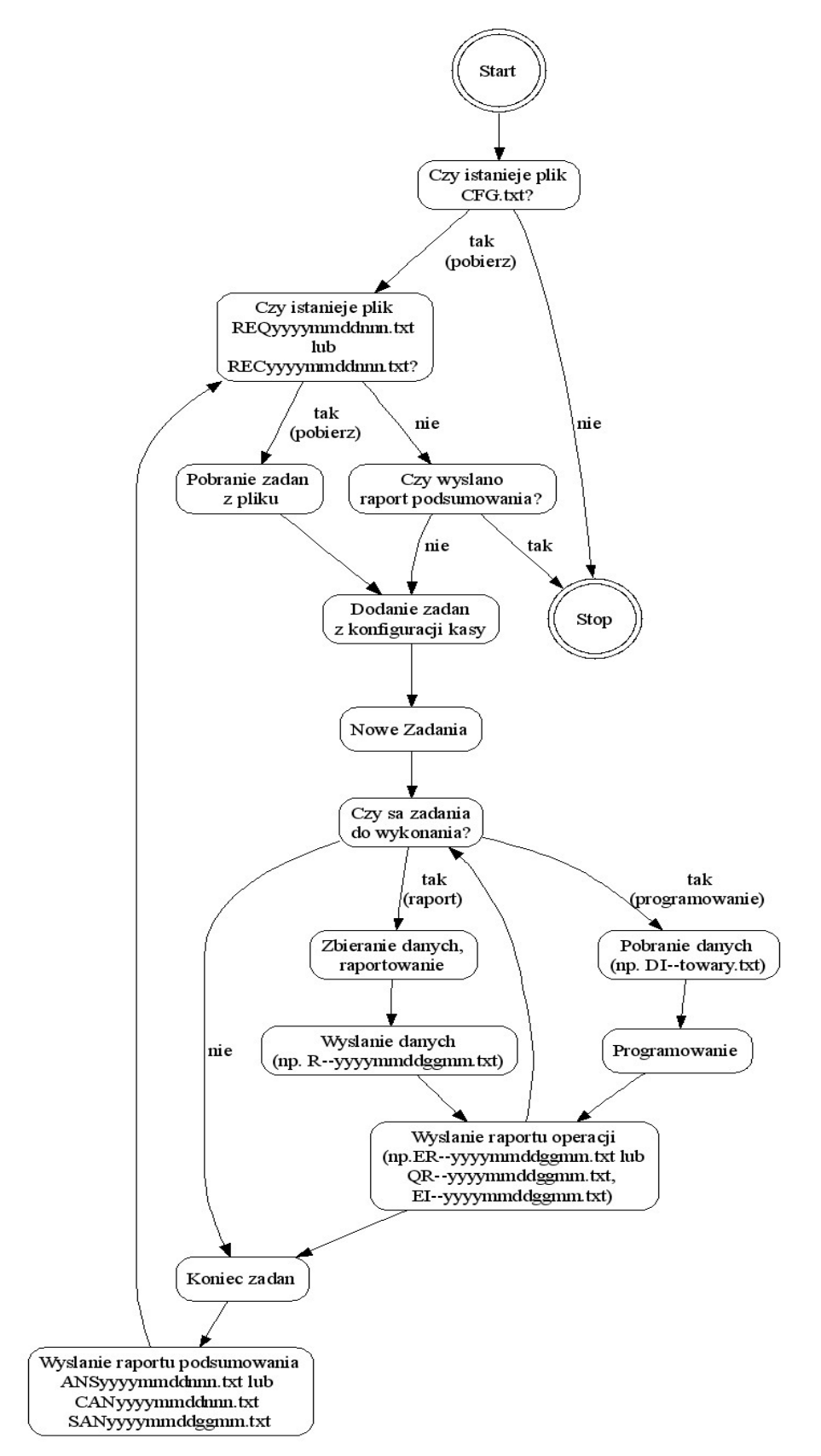

Rys. 1 Zasada działania FTP Menadżera

Po wykonaniu wszystkich zadań menadżera, na serwerze FTP powinny znajdować się pliki raportów wykonania poszczególnych zadań ER--yyyymmddggmm.txt (przebieg działania raportu sprzedaży kasy) lub EI--yyyymmddggmm.txt (przebieg działania programowania towarów) itp., plik zakończenia sesji ANS--yyyymmddggmm.txt lub CAN--yyyymmddggmm.txt który zawiera informacje na temat stanu zakończenia sesji FTP Menadżera.

#### UWAGA!!

Przy większych raportach lub eksportach danych może pojawić się klika plików danych różniących się od siebie rozszerzeniem pliku , ale dotyczące tego samego zadania. Np.: pierwszy plik danych ma postać: Rk200702190931.txt, kolejny plik będzie miał zmienione rozszerzenie Rk200702190931.t00, Rk200702190931.t01 itd. Plik ANS/CAN zawiera nazwę ostatniego wysłanego pliku danych. Jeżeli w nazwie pliku znajduje się rozszerzenie np.: ...t01" to znaczy, iż dane raportu lub eksportu znajdują się w wielu plikach i do pełnej analizy tego zadania należy pobrać pliki z rozszerzeniami "txt", "t00" oraz "t01". (Więcej informacji o plikach ANS/CAN znajduje się poniżej)

#### 1.3.1 Odpowiedź ANS/CAN/SAN

Odpowiedź ANS/CAN/SAN podzielona jest na rekordy separowane średnikiem, struktura rekordu wygląda to następująco:

Sekcja;TypZadania;KodBłędu;KomunikatBłędu;NazwaPliku;

#### Przykładowa zawartość pliku odpowiedzi:

```
[ans];;202;Brak zadań do wykonania;/ftproot/REO20070119000.txt;
[raport];k00;0;;Rk200702190931.txt; 
[spodziewany plik];;;;REC20070816000.txt;
```
Uwagi:

- W przypadku kiedy pole "Kod błędu" przyjmuje wartość "0" (kody błędów są w formacie dziesiętnym) oznacza to iż nie został zarejestrowany żaden błąd podczas wykonywania określonego zadania i występujące po nim pole "Komunikat błędu" jest puste.
- W sekcji "[ans]" zawiera informacje dotyczące analizy pliku REC/REQ bądź komend dodanych z konfiguracji (pole "Typ Zadania" pozostaje puste). Sekcje "[ans]" nie występują, jeżeli program nie wykrył żadnych z następujących problemów:
	- Nierozpoznana sekcja
	- Przekroczona maksymalna ilość zadań
	- Brak zadań do wykonania
- Sekcja "[spodziewany plik]" służy do poinformowania, jaki plik będzie szukany przez kasę w następnej sesji. UWAGA! Aby kasa umieszczała informację o spodziewanym pliku, należy włączyć opcję "Wys.spodziew.plik zad." W opcjach FTP Menadżera więcej w rozdziale: 1.2.2 Konfiguracja klienta FTP na kasie.

Plik "ANS" – generowany jest po analizie pliku REQ, plik CAN – generowany jest po analizie pliku REC. Plik SAN – jest generowany w przypadku, kiedy zadania dodane były przez harmonogram z konfiguracji kasy. W przypadku napotkania na jakieś problemy w pliku tym znajdziemy ogólne informację na temat tego, jakie zadania nie zostały wykonane.

#### 1.3.2 Odpowiedź ER/EQ

W plikach tych znajdują się szczegółowe informacje na temat wykonania konkretnego zadania. Generowane pliki raportów oraz eksportów (np. ERk- yyyymmddggmm.txt) rozpoczynają się od litery 'E' po czym następują litery 'R' lub 'Q':

- 'Q' jeżeli zadania wywołane są podczas przetwarzania pliku
- 'R' jeżeli zadania nie są wywołane podczas przetwarzania pliku (wykonywane z menu jeżeli nie odnaleziono odpowiedniego pliku REQ)

Struktura pliku odpowiedzi na zadanie:

```
KodBłędu;Komunikat;PozycjaWystąpienia;
```
Przykładowe odpowiedzi:

0; Nie wykryto problemów;; 15;Niezerowe totalizery;240;

Uwagi:

W przypadku kiedy pole "Kod błędu" przyjmuje wartość "0" oznacza to iż nie został zarejestrowany żaden błąd podczas wykonywania zadania i pole "PozycjaWystąpienia" jest puste.

#### 1.4 Pliki zadań REQ/REC

Pliki konfiguracyjne REC/REQ, z których kasa czerpie informację, jakie zadania będzie wykonywać składają się z następujących sekcji:

- $\bullet$  [raporty]
- [programowanie]
- $\bullet$  [eksport]

W tych sekcjach należy umieścić odpowiednie zadania do wykonania zgodnie z tablicą dla raportów Tab.1, dla programowania w tabeli Tab.2.

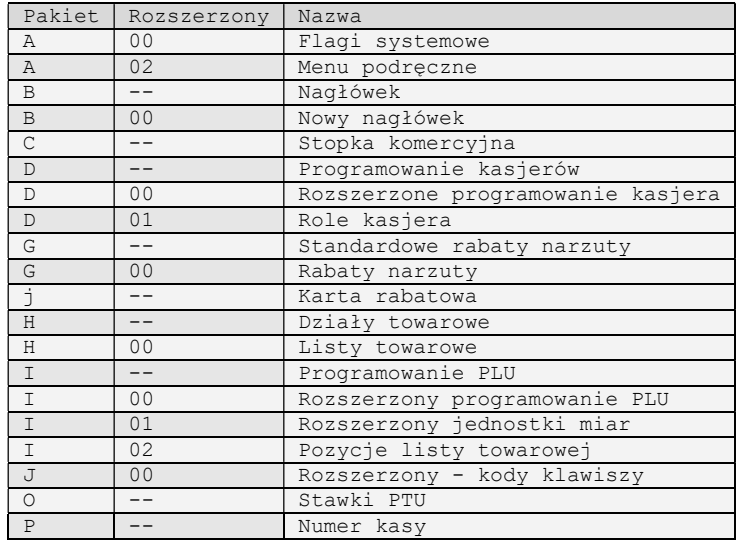

Tab. 1 Najczęstsze komendy programowania

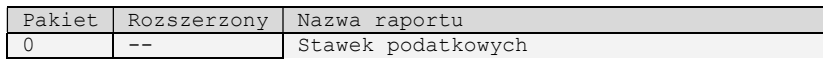

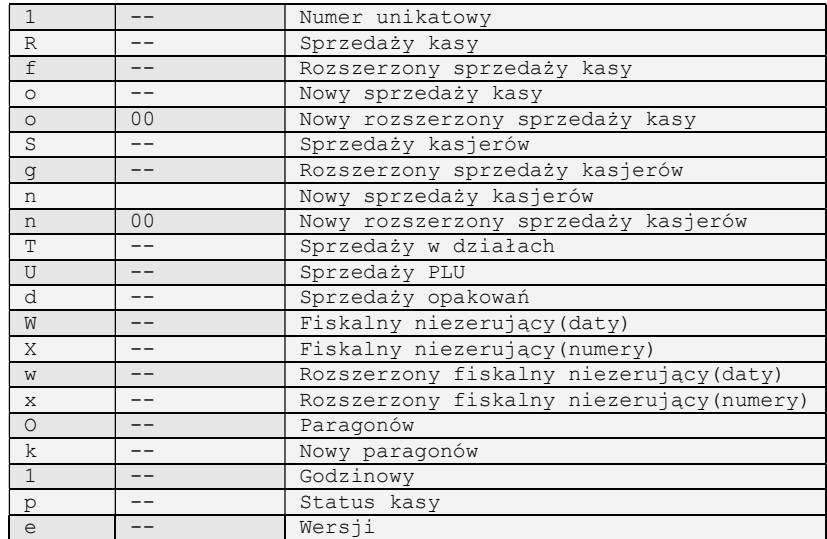

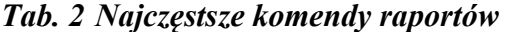

Uwaga!! Wszystkie raporty sprzedażowe, które odsyłają liczniki wartości/ilości sprzedaży są raportami zerującymi.

Przykładowy plik konfiguracyjny z komentarzami może wyglądać w następujący sposób:

```
[raport] 
#Określamy tu jakie raporty mają zostać wykonane, kolejne znaki oznaczają 
#R Typ pakietu parkietu (raportu sprzedaży kasy) 
#-- Podtyp pakietu (-- oznacza brak) 
R--[programowanie] 
#Programowanie bazy danych - struktura bardzo podobna do raportów 
#D Identyfikator danych 
#I Typ pakietu (programowanie bazy PLU) 
#-- Podtyp pakietu 
#Pozostała część nazwy pliku może być dowolna (np. DI--baza_PLU.dat) 
DI--towary.txt
```
#### 1.4.1 Zasada pobierania plików zadań REQ/REC

Jeżeli kasa wykonuje pierwszy raz (od zerowania) sesję FTP Menadżera szuka plików REC z datą do 15 dni wstecz od obecnie zaprogramowanej daty na kasie. Jeżeli kasa znajdzie plik REC zostaje on pobrany i przeanalizowany po czym data pliku REC zostaje zapamiętana i następnie z tą datą szukane są pliki REQ do obecnej daty (zachowując również numer sesji z danego dnia).

#### 1.4.2 Pakiet zerowań ..i"

Pakiet zerowań służy do zerowania ważniejszych baz danych zgromadzonych na kasie. Aby wykonać np. zerowanie bazy towarowej należy w pliku zadań, w sekcji [programowanie] umieścić informację:

```
[programowanie] 
#Zerowanie bazy PLU 
Di--zerowanie_bazy.txt
```
Plik: Di--zerowanie bazy.txt powinien zawierać identyfikator zerowania bazy danych:

6

Inne identyfikatory to:

- '0' warunkowe zerowanie obrotów, wykonywane jest wtedy i tylko wtedy, gdy nie wykonano żadnej sprzedaży po zakończeniu ostatniego raportu obrotów PLU zerującego bądź niezerującego,
- '1' bezwarunkowe zerowanie obrotów,
- '2' zerowanie bufora online,
- '3' zerowanie klawiszy funkcyjnych, oraz bezpośrednich,
- '4' zerowanie list towarów,
- '5' zerowanie kodów dowiązanych,
- '6' zerowanie bazy PLU.

Więcej informacji, oraz aktualna lista identyfikatorów znajduje się w dokumentacji protokołu kas fiskalnych.

## 2 Dodatkowe informacje

Szczegółowych informacji na temat opcji FTP Menadżera – należy szukać w instrukcji użytkownika odpowiedniego modelu kasy. Większość instrukcji można znaleźć na stronie :

http://www.novitus.pl/pl/cok/download/instrukcje-obslugi

Struktura plików zadań zgodna jest z formatem tekstowym używanym przez TangoDrv. Dokumentację tego sterownika można znaleźć na stronie:

http://www.novitus.pl/pl/dla-programistow/kasy-fiskalne/sterowniki-biblioteki/sterownikplikowy-dos/tdv316.zip

Dokumentacja protokołu komunikacyjnego można znaleźć pod adresem:

http://www.novitus.pl/pl/dla-programistow/kasy-fiskalne/protokoly-komunikacyjne/kasytango/tango\_pc\_5\_3\_017.pdf

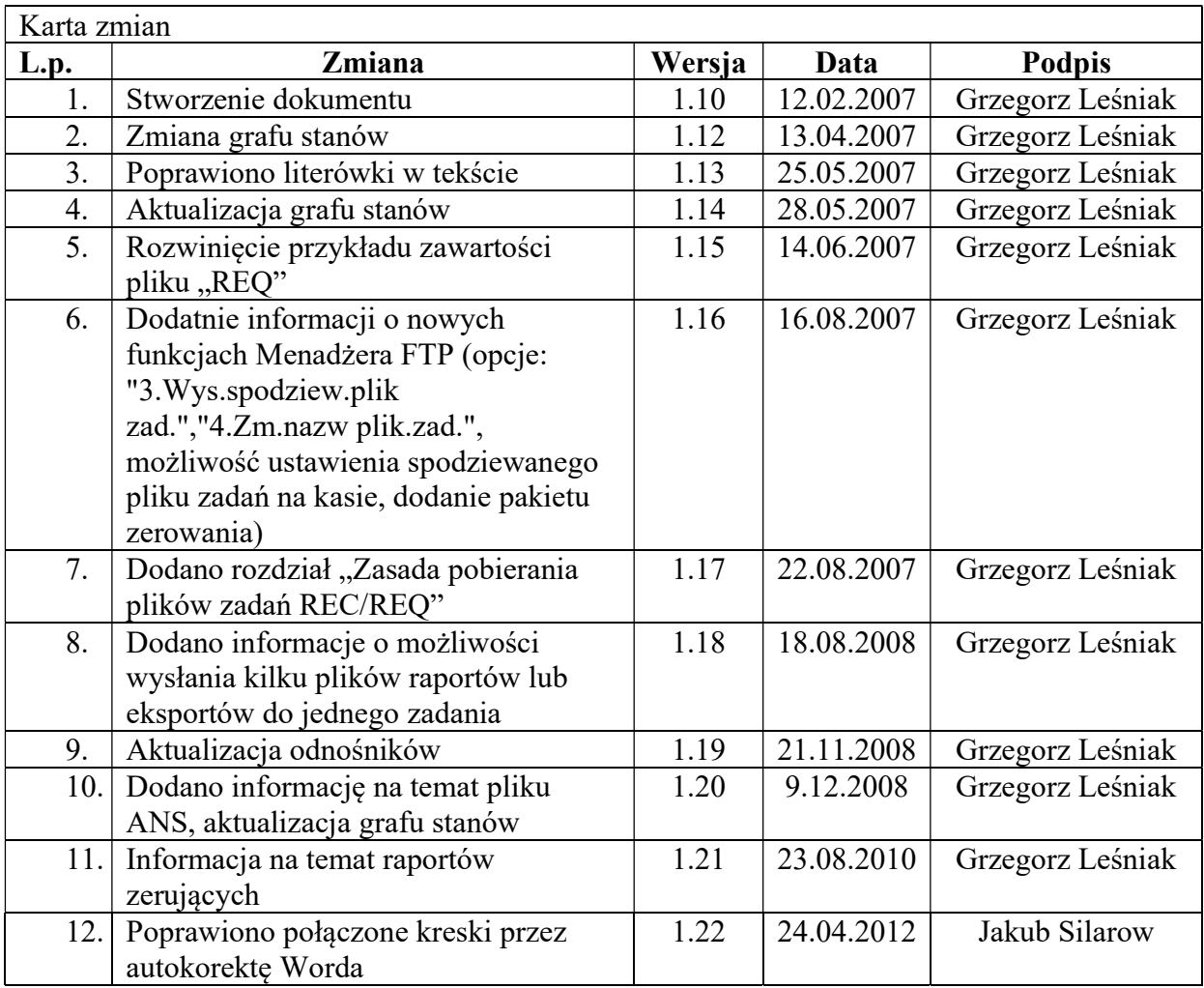